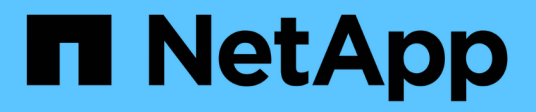

## **Installare il plug-in SnapCenter per database Oracle**

SnapCenter Software 4.7

NetApp January 18, 2024

This PDF was generated from https://docs.netapp.com/it-it/snapcenter-47/protect-sco/install-snapcenterplug-in-for-oracle-workflow.html on January 18, 2024. Always check docs.netapp.com for the latest.

# **Sommario**

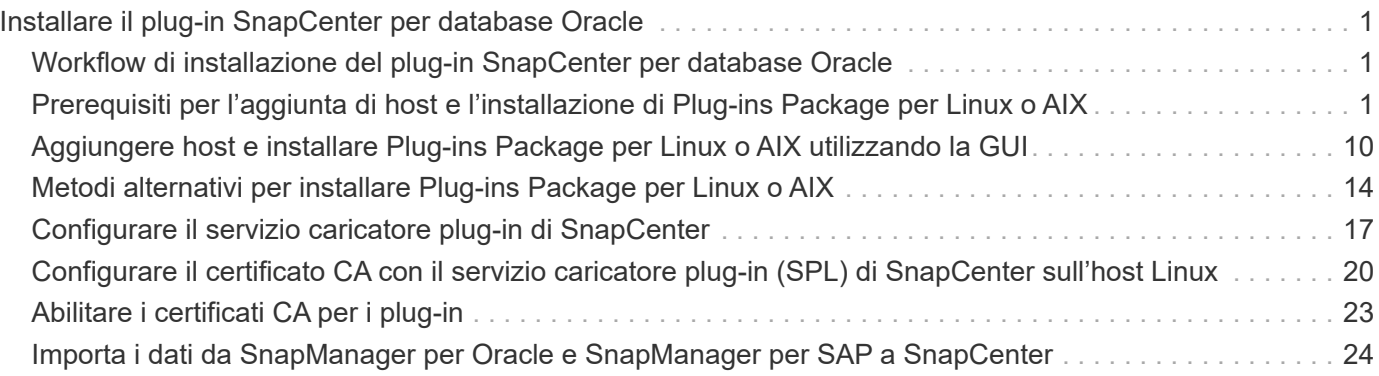

# <span id="page-2-0"></span>**Installare il plug-in SnapCenter per database Oracle**

## <span id="page-2-1"></span>**Workflow di installazione del plug-in SnapCenter per database Oracle**

Se si desidera proteggere i database SnapCenter, è necessario installare e configurare il plug-in Oracle per il database Oracle.

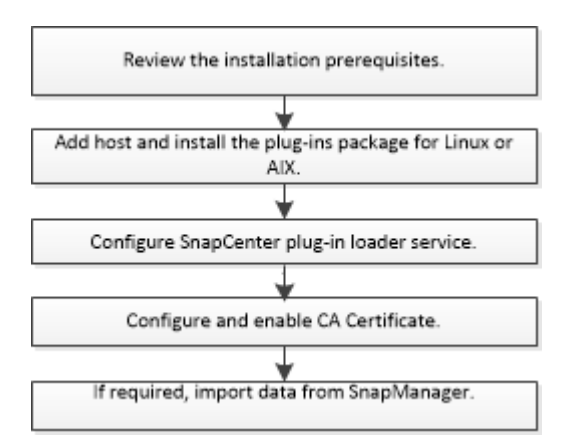

## <span id="page-2-2"></span>**Prerequisiti per l'aggiunta di host e l'installazione di Plugins Package per Linux o AIX**

Prima di aggiungere un host e installare i pacchetti plug-in, è necessario completare tutti i requisiti.

- Se si utilizza iSCSI, il servizio iSCSI deve essere in esecuzione.
- È necessario aver attivato la connessione SSH basata su password per l'utente root o non root.

Il plug-in SnapCenter per database Oracle può essere installato da un utente non root. Tuttavia, è necessario configurare i privilegi sudo per l'utente non root per installare e avviare il processo di plug-in. Dopo aver installato il plug-in, i processi verranno eseguiti come utente root effettivo.

• Se si installa il pacchetto di plug-in SnapCenter per AIX su host AIX, i collegamenti simbolici a livello di directory dovrebbero essere stati risolti manualmente.

Il pacchetto di plug-in SnapCenter per AIX risolve automaticamente il collegamento simbolico a livello di file, ma non i collegamenti simbolici a livello di directory per ottenere il percorso ASSOLUTO JAVA\_HOME.

- Creare le credenziali con la modalità di autenticazione come Linux o AIX per l'utente di installazione.
- È necessario aver installato Java 1.8.x, a 64 bit, sull'host Linux o AIX.

Per informazioni su come scaricare JAVA, consulta:

- ["Download Java per tutti i sistemi operativi"](http://www.java.com/en/download/manual.jsp)
- ["IBM Java per AIX"](https://www.ibm.com/support/pages/java-sdk-aix)

• Per i database Oracle in esecuzione su un host Linux o AIX, è necessario installare sia il plug-in SnapCenter per il database Oracle che il plug-in SnapCenter per UNIX.

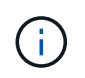

È possibile utilizzare il plug-in per Oracle Database per gestire anche i database Oracle per SAP. Tuttavia, l'integrazione SAP BR\*Tools non è supportata.

• Se si utilizza Oracle database 11.2.0.3 o versione successiva, è necessario installare la patch Oracle 13366202.

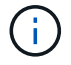

La mappatura UUID nel file /etc/fstab non è supportata da SnapCenter.

## **Requisiti degli host Linux**

Assicurarsi che l'host soddisfi i requisiti prima di installare il pacchetto di plug-in SnapCenter per Linux.

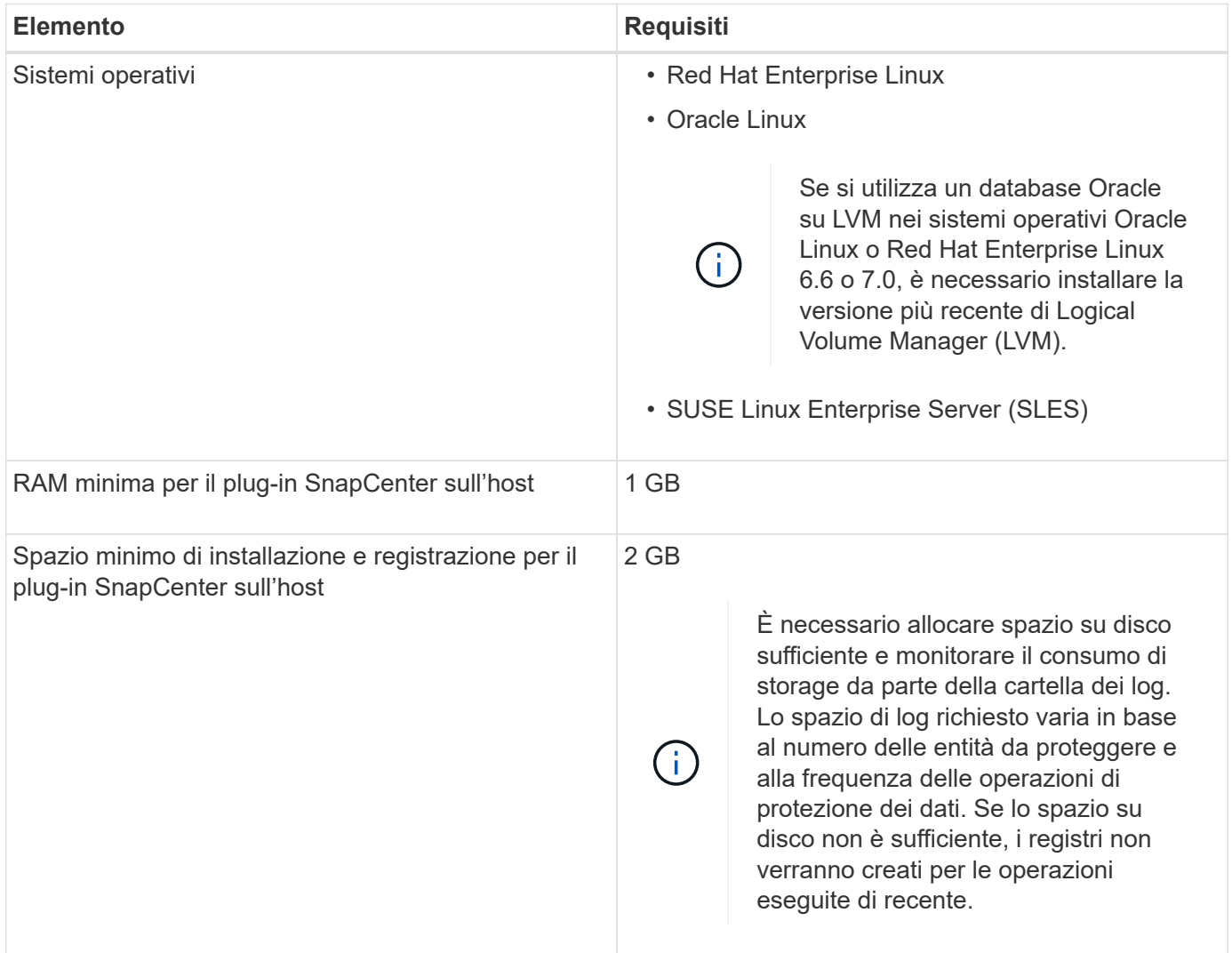

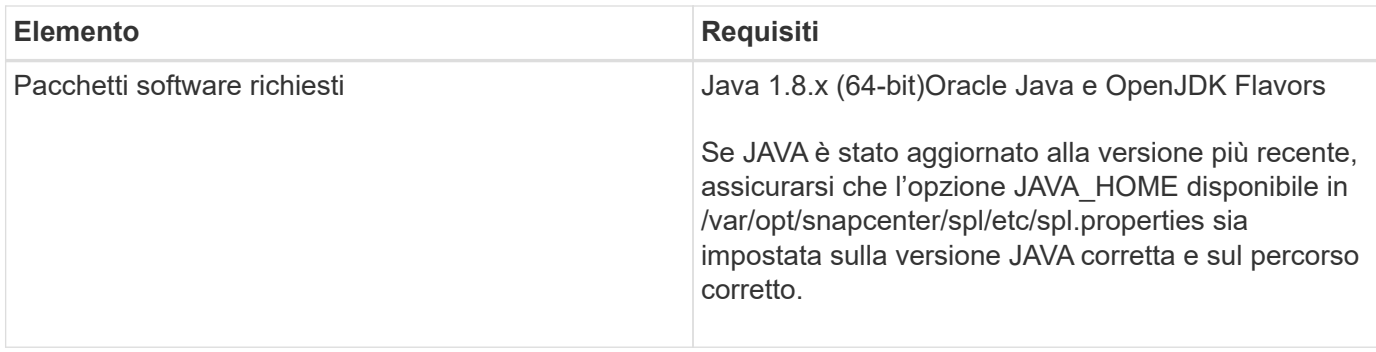

Per informazioni aggiornate sulle versioni supportate, consultare ["Tool di matrice di interoperabilità NetApp".](https://imt.netapp.com/matrix/imt.jsp?components=105283;&solution=1259&isHWU&src=IMT)

## <span id="page-4-0"></span>**Configurare i privilegi sudo per gli utenti non root per l'host Linux**

SnapCenter 2.0 e versioni successive consentono a un utente non root di installare il pacchetto di plug-in SnapCenter per Linux e avviare il processo di plug-in. È necessario configurare i privilegi sudo per l'utente non root per fornire l'accesso a diversi percorsi.

### **Cosa ti serve**

- Versione sudo tra 1.8.7 e 1.8.19P2.
- Assicurarsi che l'utente non root faccia parte del gruppo di installazione Oracle.
- Modificare il file */etc/ssh/sshd\_config* per configurare gli algoritmi del codice di autenticazione del messaggio: Mac hmac-sha2-256 e Mac hmac-sha2-512.

Riavviare il servizio sshd dopo aver aggiornato il file di configurazione.

Esempio:

```
#Port 22
#AddressFamily any
#ListenAddress 0.0.0.0
#ListenAddress ::
#Legacy changes
#KexAlgorithms diffie-hellman-group1-sha1
#Ciphers aes128-cbc
#The default requires explicit activation of protocol
Protocol 2
HostKey/etc/ssh/ssh_host_rsa_key
MACs hmac-sha2-256
```
## **A proposito di questa attività**

È necessario configurare i privilegi sudo per l'utente non root per fornire l'accesso ai seguenti percorsi:

- /Home/*SUDO\_USER*/.sc\_netapp/snapcenter\_linux\_host\_plugin.bin
- /Custom\_location/NetApp/snapcenter/spl/installation/plugins/uninstall
- /Custom\_location/NetApp/snapcenter/spl/bin/spl

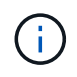

Se si gestisce un'installazione RAC, l'utente non root deve essere un utente Oracle e non può essere solo un utente non root del sistema operativo.

#### **Fasi**

- 1. Accedere all'host Linux su cui si desidera installare il pacchetto di plug-in SnapCenter per Linux.
- 2. Aggiungere le seguenti righe al file /etc/sudoers usando l'utility visudo Linux.

```
Cmnd Alias SCCMD = sha224:checksum value== /home/
SUDO_USER/.sc_netapp/snapcenter_linux_host_plugin.bin,
/opt/NetApp/snapcenter/spl/installation/plugins/uninstall,
/opt/NetApp/snapcenter/spl/bin/spl
Cmnd Alias PRECHECKCMD = sha224:checksum value== /home/
SUDO_USER/.sc_netapp/Linux_Prechecks.sh
SUDO_USER ALL=(ALL) NOPASSWD:SETENV: SCCMD, PRECHECKCMD
Defaults: SUDO_USER env_keep=JAVA_HOME
Defaults: SUDO_USER !visiblepw
Defaults: SUDO_USER !requiretty
```
*SUDO\_USER* è il nome dell'utente non root creato.

È possibile ottenere il valore checksum dal file **oracle\_checksum.txt**, che si trova in *C:/ProgramData/NetApp/SnapCenter/Package Repository*.

Se è stata specificata una posizione personalizzata, la posizione sarà *custom\_path/NetApp/SnapCenter/Package Repository*.

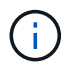

L'esempio deve essere utilizzato solo come riferimento per la creazione di dati personali.

**Best practice:** per motivi di sicurezza, è necessario rimuovere la voce sudo dopo aver completato ogni installazione o aggiornamento.

## **Requisiti dell'host AIX**

Assicurarsi che l'host soddisfi i requisiti prima di installare il pacchetto di plug-in SnapCenter per AIX.

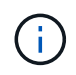

Il plug-in SnapCenter per UNIX, che fa parte del pacchetto plug-in SnapCenter per AIX, non supporta gruppi di volumi simultanei.

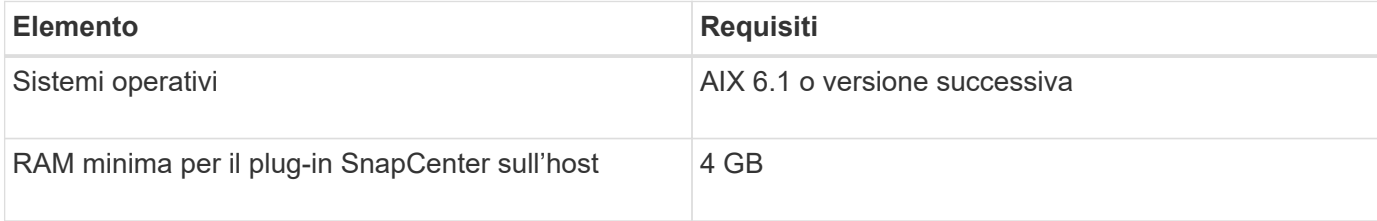

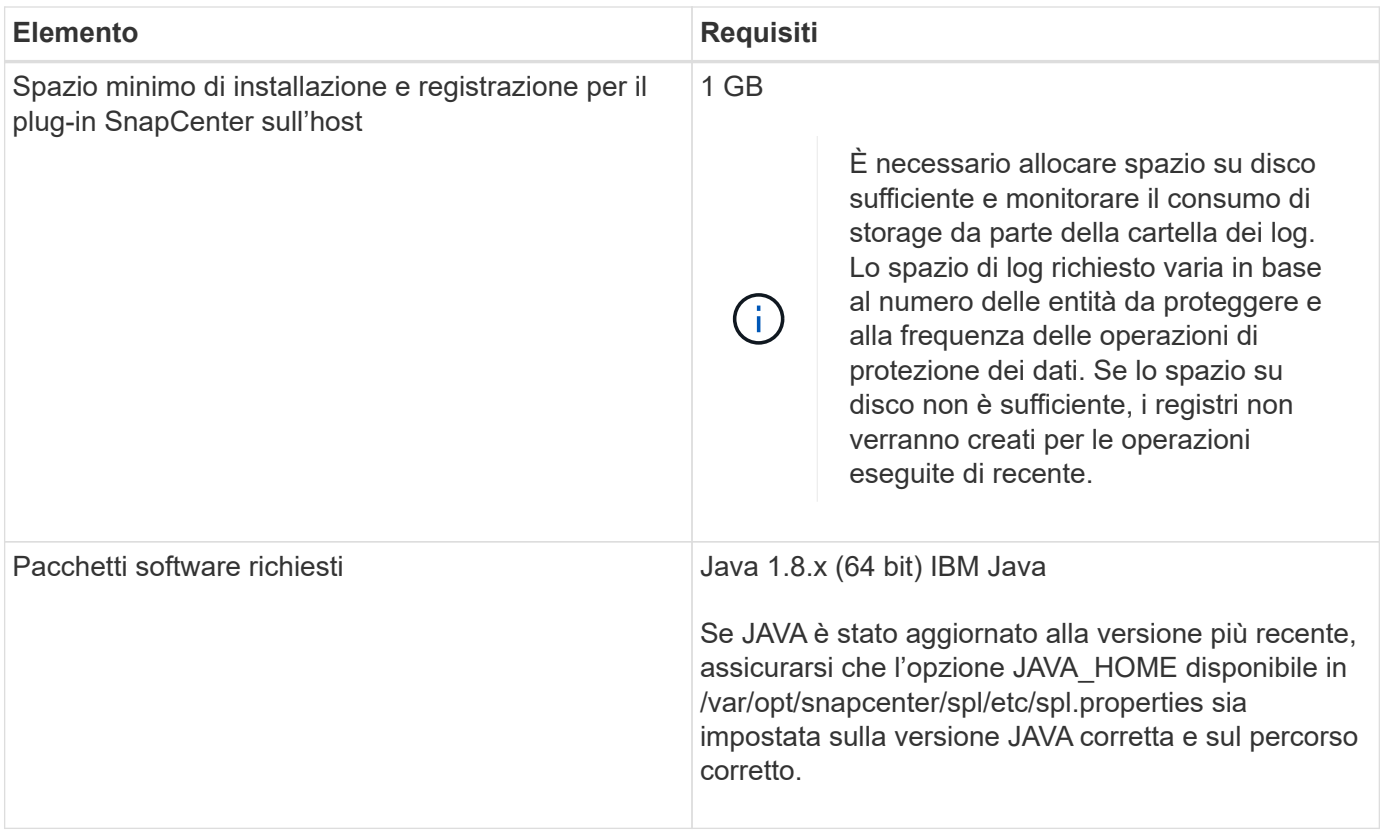

Per informazioni aggiornate sulle versioni supportate, consultare ["Tool di matrice di interoperabilità NetApp".](https://imt.netapp.com/matrix/imt.jsp?components=105283;&solution=1259&isHWU&src=IMT)

### <span id="page-6-0"></span>**Configurare i privilegi sudo per gli utenti non root per l'host AIX**

SnapCenter 4.4 e versioni successive consentono a un utente non root di installare il pacchetto di plug-in SnapCenter per AIX e di avviare il processo di plug-in. È necessario configurare i privilegi sudo per l'utente non root per fornire l'accesso a diversi percorsi.

### **Cosa ti serve**

- Versione sudo tra 1.8.7 e 1.8.19P2.
- Assicurarsi che l'utente non root faccia parte del gruppo di installazione Oracle.
- Modificare il file */etc/ssh/sshd\_config* per configurare gli algoritmi del codice di autenticazione del messaggio: Mac hmac-sha2-256 e Mac hmac-sha2-512.

Riavviare il servizio sshd dopo aver aggiornato il file di configurazione.

Esempio:

```
#Port 22
#AddressFamily any
#ListenAddress 0.0.0.0
#ListenAddress ::
#Legacy changes
#KexAlgorithms diffie-hellman-group1-sha1
#Ciphers aes128-cbc
#The default requires explicit activation of protocol
Protocol 2
HostKey/etc/ssh/ssh_host_rsa_key
MACs hmac-sha2-256
```
### **A proposito di questa attività**

È necessario configurare i privilegi sudo per l'utente non root per fornire l'accesso ai seguenti percorsi:

- /Home/*AIX USER*/.sc\_netapp/snapcenter\_aix\_host\_plugin.bsx
- /Custom\_location/NetApp/snapcenter/spl/installation/plugins/uninstall
- /Custom\_location/NetApp/snapcenter/spl/bin/spl

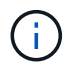

Se si gestisce un'installazione RAC, l'utente non root deve essere un utente Oracle e non può essere solo un utente non root del sistema operativo.

#### **Fasi**

- 1. Accedere all'host AIX su cui si desidera installare il pacchetto plug-in SnapCenter per AIX.
- 2. Aggiungere le seguenti righe al file /etc/sudoers usando l'utility visudo Linux.

```
Cmnd Alias SCCMD = sha224:checksum value== /home/
AIX USER/.sc netapp/snapcenter aix host plugin.bsx,
/opt/NetApp/snapcenter/spl/installation/plugins/uninstall,
/opt/NetApp/snapcenter/spl/bin/spl
Cmnd Alias PRECHECKCMD = sha224:checksum value== /home/
AIX_USER/.sc_netapp/AIX_Prechecks.sh
AIX_USER ALL=(ALL) NOPASSWD:SETENV: SCCMD, PRECHECKCMD
Defaults: AIX_USER !visiblepw
Defaults: AIX_USER !requiretty
```
*AIX\_USER* è il nome dell'utente non root creato.

È possibile ottenere il valore checksum dal file **oracle\_checksum.txt**, che si trova in *C:/ProgramData/NetApp/SnapCenter/Package Repository*.

Se è stata specificata una posizione personalizzata, la posizione sarà *custom\_path/NetApp/SnapCenter/Package Repository*.

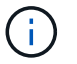

L'esempio deve essere utilizzato solo come riferimento per la creazione di dati personali.

**Best practice:** per motivi di sicurezza, è necessario rimuovere la voce sudo dopo aver completato ogni installazione o aggiornamento.

## **Impostare le credenziali**

SnapCenter utilizza le credenziali per autenticare gli utenti per le operazioni SnapCenter. Creare le credenziali per l'installazione del pacchetto plug-in su host Linux o AIX.

#### **A proposito di questa attività**

Le credenziali vengono create per l'utente root o per un utente non root che dispone dei privilegi di sudo per installare e avviare il processo di plug-in.

Per ulteriori informazioni, vedere: [Configurare i privilegi sudo per gli utenti non root per l'host Linux](#page-4-0) oppure [Configurare i privilegi sudo per gli utenti non root per l'host AIX](#page-6-0)

**Best practice:** sebbene sia consentito creare credenziali dopo la distribuzione degli host e l'installazione dei plug-in, la Best practice consiste nel creare credenziali dopo l'aggiunta di SVM, prima di distribuire gli host e installare i plug-in.

#### **Fasi**

- 1. Nel riquadro di spostamento di sinistra, fare clic su **Impostazioni**.
- 2. Nella pagina Impostazioni, fare clic su **credenziale**.
- 3. Fare clic su **nuovo**.
- 4. Nella pagina credenziale, immettere le informazioni sulle credenziali:

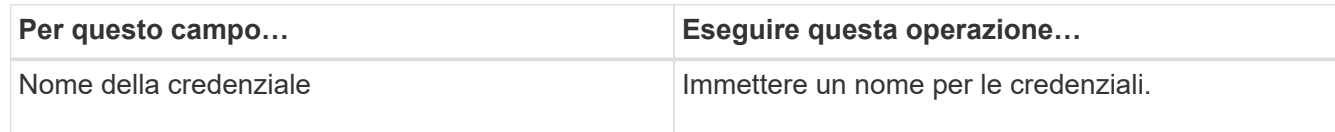

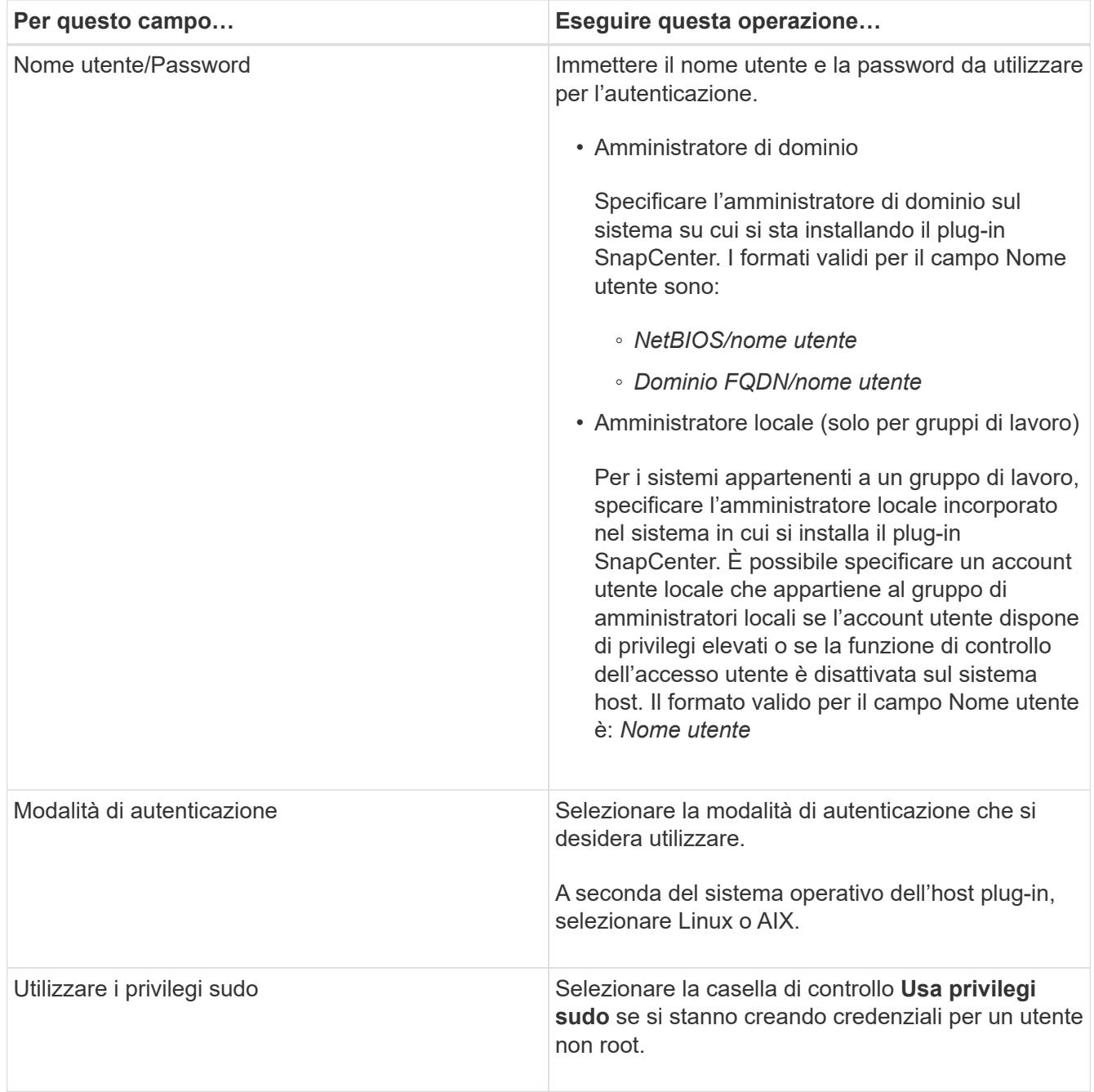

### 5. Fare clic su **OK**.

Al termine dell'impostazione delle credenziali, è possibile assegnare la manutenzione delle credenziali a un utente o a un gruppo di utenti nella pagina **utente e accesso**.

## **Configurare le credenziali per un database Oracle**

È necessario configurare le credenziali utilizzate per eseguire operazioni di protezione dei dati sui database Oracle.

### **A proposito di questa attività**

È necessario esaminare i diversi metodi di autenticazione supportati per il database Oracle. Per ulteriori informazioni, vedere["Metodi di autenticazione per le credenziali".](../install/concept_authentication_methods_for_your_credentials.html)

Se si impostano le credenziali per singoli gruppi di risorse e il nome utente non dispone di privilegi di amministratore completi, il nome utente deve avere almeno privilegi di gruppo di risorse e di backup.

Se è stata attivata l'autenticazione del database Oracle, nella vista delle risorse viene visualizzata un'icona a forma di lucchetto rosso. È necessario configurare le credenziali del database per proteggere il database o aggiungerlo al gruppo di risorse per eseguire le operazioni di protezione dei dati.

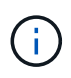

Se si specificano dettagli errati durante la creazione di una credenziale, viene visualizzato un messaggio di errore. Fare clic su **Annulla**, quindi riprovare.

### **Fasi**

- 1. Nel riquadro di spostamento di sinistra, fare clic su **risorse**, quindi selezionare il plug-in appropriato dall'elenco.
- 2. Nella pagina Resources (risorse), selezionare **Database** dall'elenco **View** (Visualizza).
- 3. Fare clic su , quindi selezionare il nome host e il tipo di database per filtrare le risorse.

Quindi fare clic su per chiudere il riquadro del filtro.

- 4. Selezionare il database, quindi fare clic su **Impostazioni database** > **Configura database**.
- 5. Nella sezione Configure database settings (Configura impostazioni database), dall'elenco a discesa **Use Existing Credential** (Usa credenziale esistente), selezionare la credenziale da utilizzare per eseguire i processi di protezione dei dati nel database Oracle.

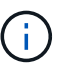

L'utente Oracle deve disporre dei privilegi sysdba.

È inoltre possibile creare una credenziale facendo clic su  $\ddagger$ .

6. Nella sezione Configure ASM settings (Configura impostazioni ASM), dall'elenco a discesa **Use Existing Credential** (Usa credenziale esistente), selezionare la credenziale da utilizzare per eseguire i processi di protezione dei dati sull'istanza di ASM.

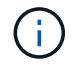

L'utente ASM deve disporre del privilegio sysasm.

È inoltre possibile creare una credenziale facendo clic su  $\ddagger$ .

7. Nella sezione Configure RMAN catalog settings (Configura impostazioni catalogo RMAN), dall'elenco a discesa **Use existing credential** (Usa credenziale esistente), selezionare la credenziale da utilizzare per eseguire i processi di protezione dei dati nel database del catalogo di Oracle Recovery Manager (RMAN).

È inoltre possibile creare una credenziale facendo clic su  $+$ .

Nel campo **TNSName**, immettere il nome del file TNS (transparent Network substrate) che verrà utilizzato dal server SnapCenter per comunicare con il database.

8. Nel campo **Preferred RAC Nodes** (nodi RAC preferiti), specificare i nodi RAC (Real Application Cluster) preferiti per il backup.

I nodi preferiti possono essere uno o tutti i nodi del cluster in cui sono presenti le istanze del database RAC. L'operazione di backup viene attivata solo su questi nodi preferiti in ordine di preferenza.

In RAC One Node, nei nodi preferiti è elencato solo un nodo, che è il nodo in cui è attualmente ospitato il

database.

Dopo il failover o il trasferimento del database RAC a un nodo, l'aggiornamento delle risorse nella pagina risorse SnapCenter rimuoverà l'host dall'elenco **Preferred RAC Node** (nodi RAC preferiti) in cui il database era stato ospitato in precedenza. Il nodo RAC in cui viene ricollocato il database viene elencato in **nodi RAC** e deve essere configurato manualmente come nodo RAC preferito.

Per ulteriori informazioni, vedere ["Nodi preferiti nella configurazione RAC"](https://docs.netapp.com/it-it/snapcenter-47/protect-sco/task_define_a_backup_strategy_for_oracle_databases.html#preferred-nodes-in-rac-setup).

9. Fare clic su **OK**.

## <span id="page-11-0"></span>**Aggiungere host e installare Plug-ins Package per Linux o AIX utilizzando la GUI**

È possibile utilizzare la pagina Aggiungi host per aggiungere host, quindi installare il pacchetto di plug-in SnapCenter per Linux o il pacchetto di plug-in SnapCenter per AIX. I plug-in vengono installati automaticamente sugli host remoti.

## **A proposito di questa attività**

È possibile aggiungere un host e installare pacchetti plug-in per un singolo host o per un cluster. Se si installa il plug-in su un cluster (Oracle RAC), il plug-in viene installato su tutti i nodi del cluster. Per Oracle RAC One Node, è necessario installare il plug-in su entrambi i nodi attivi e passivi.

È necessario assegnare un ruolo che disponga delle autorizzazioni di installazione e disinstallazione del plugin, ad esempio il ruolo di amministratore di SnapCenter.

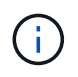

Non è possibile aggiungere un server SnapCenter come host plug-in a un altro server SnapCenter.

### **Fasi**

- 1. Nel riquadro di spostamento di sinistra, fare clic su **hosts**.
- 2. Verificare che la scheda **Managed hosts** sia selezionata nella parte superiore.
- 3. Fare clic su **Aggiungi**.
- 4. Nella pagina host, eseguire le seguenti operazioni:

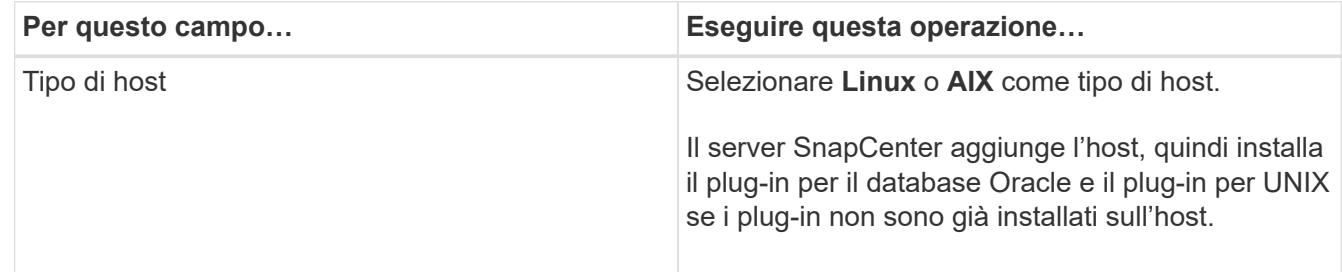

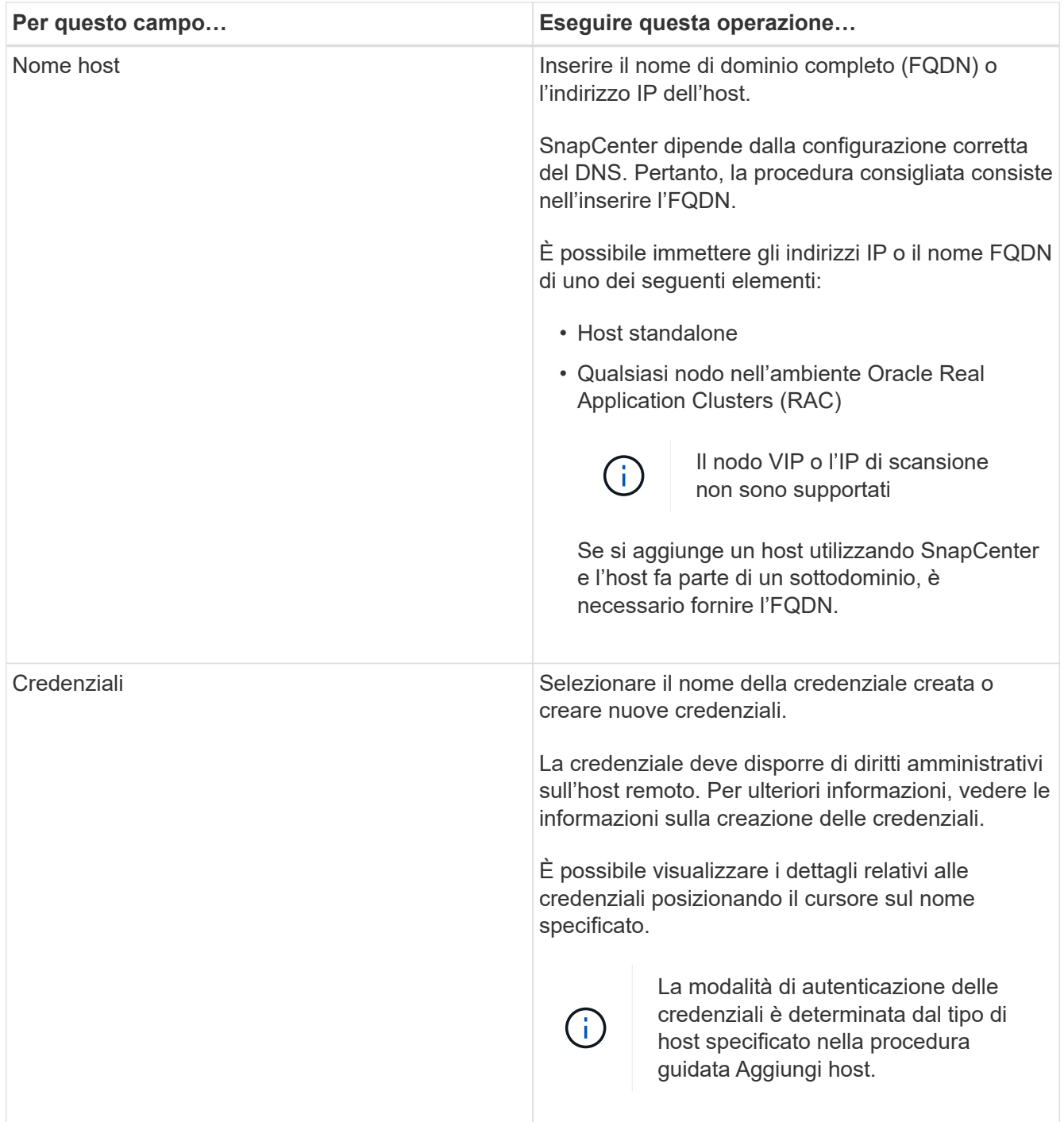

5. Nella sezione Select Plug-in to Install (Seleziona plug-in da installare), selezionare i plug-in da installare.

6. (Facoltativo) fare clic su **altre opzioni**.

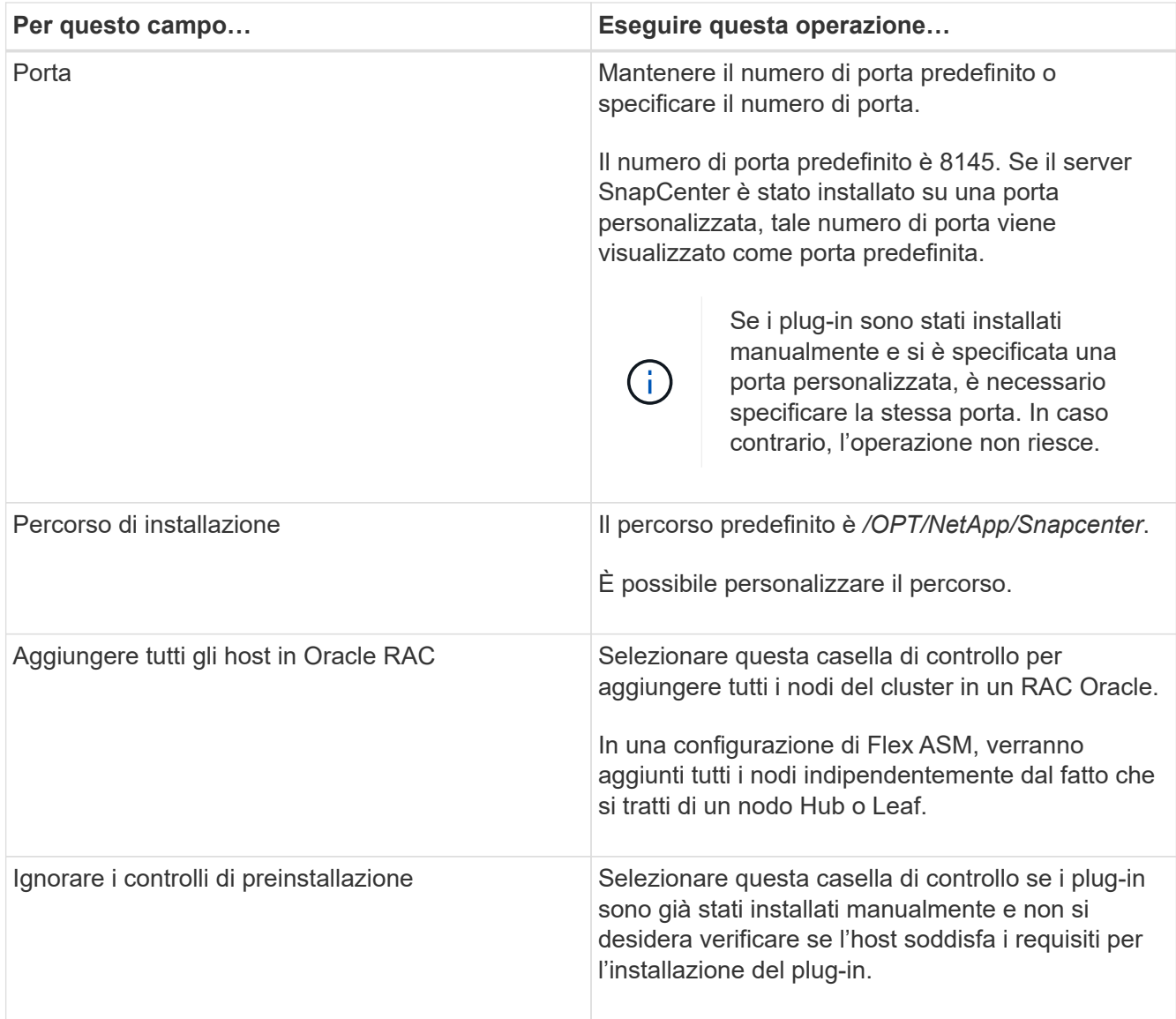

### 7. Fare clic su **Invia**.

Se non è stata selezionata la casella di controllo Ignora precheck, l'host viene validato per verificare se l'host soddisfa i requisiti per l'installazione del plug-in.

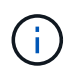

Lo script di precheck non convalida lo stato del firewall della porta plug-in se specificato nelle regole di rifiuto del firewall.

Se non vengono soddisfatti i requisiti minimi, vengono visualizzati messaggi di errore o di avviso appropriati. Se l'errore riguarda lo spazio su disco o la RAM, è possibile aggiornare il file web.config che si trova in *C: File di programma NetApp SnapCenter WebApp* per modificare i valori predefiniti. Se l'errore è correlato ad altri parametri, è necessario risolvere il problema.

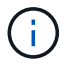

In una configurazione ha, se si aggiorna il file web.config, è necessario aggiornare il file su entrambi i nodi.

8. Verificare l'impronta digitale, quindi fare clic su **Confirm and Submit** (Conferma e invia).

In una configurazione del cluster, verificare l'impronta digitale di ciascuno dei nodi del cluster.

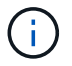

SnapCenter non supporta l'algoritmo ECDSA.

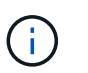

La verifica dell'impronta digitale è obbligatoria anche se lo stesso host è stato aggiunto in precedenza a SnapCenter e l'impronta digitale è stata confermata.

9. Monitorare l'avanzamento dell'installazione.

I file di log specifici dell'installazione si trovano in */custom\_location/snapcenter/logs*.

#### **Al termine**

Tutti i database dell'host vengono automaticamente rilevati e visualizzati nella pagina risorse. Se non viene visualizzato alcun messaggio, fare clic su **Refresh Resources** (Aggiorna risorse).

## **Monitorare lo stato dell'installazione**

È possibile monitorare lo stato di avanzamento dell'installazione del pacchetto plug-in di SnapCenter utilizzando la pagina lavori. Potrebbe essere necessario controllare lo stato di avanzamento dell'installazione per determinare quando è completa o se si è verificato un problema.

### **A proposito di questa attività**

Nella pagina lavori vengono visualizzate le seguenti icone che indicano lo stato dell'operazione:

- <sup>O</sup> In corso
- Completato correttamente
- **x** Non riuscito
	- Completato con avvisi o impossibile avviarlo a causa di avvisi
- **D** In coda

#### **Fasi**

•

- 1. Nel riquadro di spostamento di sinistra, fare clic su **Monitor**.
- 2. Nella pagina Monitor, fare clic su **Jobs**.
- 3. Nella pagina lavori, per filtrare l'elenco in modo che siano elencate solo le operazioni di installazione del plug-in, attenersi alla seguente procedura:
	- a. Fare clic su **Filter** (filtro).
	- b. Facoltativo: Specificare la data di inizio e di fine.
	- c. Dal menu a discesa Type (tipo), selezionare **Plug-in installation** (Installazione plug-in).
	- d. Dal menu a discesa Status (Stato), selezionare lo stato dell'installazione.
	- e. Fare clic su **Apply** (Applica).
- 4. Selezionare il processo di installazione e fare clic su **Dettagli** per visualizzare i dettagli del processo.
- 5. Nella pagina Job Details (Dettagli processo), fare clic su **View logs** (Visualizza registri).

## <span id="page-15-0"></span>**Metodi alternativi per installare Plug-ins Package per Linux o AIX**

## **Installazione su più host remoti utilizzando cmdlet**

Utilizzare il cmdlet *Install-SmHostPackage* PowerShell per installare il pacchetto di plug-in SnapCenter per Linux o il pacchetto di plug-in SnapCenter per AIX su più host.

### **Cosa ti serve**

È necessario accedere a SnapCenter come utente di dominio con diritti di amministratore locale su ciascun host su cui si desidera installare il pacchetto di plug-in.

### **Fasi**

- 1. Avviare PowerShell.
- 2. Sull'host del server SnapCenter, stabilire una sessione utilizzando il cmdlet *Open-SmConnection*, quindi immettere le credenziali.
- 3. Installare il pacchetto di plug-in SnapCenter per Linux o il pacchetto di plug-in SnapCenter per AIX utilizzando il cmdlet *Install-SmHostPackage* e i parametri richiesti.

È possibile utilizzare l'opzione *-skipprecheck* quando i plug-in sono già stati installati manualmente e non si desidera verificare se l'host soddisfa i requisiti per l'installazione del plug-in.

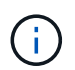

Lo script di precheck non convalida lo stato del firewall della porta plug-in se specificato nelle regole di rifiuto del firewall.

4. Inserire le credenziali per l'installazione remota.

Le informazioni relative ai parametri che possono essere utilizzati con il cmdlet e le relative descrizioni possono essere ottenute eseguendo *Get-Help command\_name*. In alternativa, fare riferimento alla ["Guida di](https://library.netapp.com/ecm/ecm_download_file/ECMLP2883300) [riferimento al cmdlet del software SnapCenter".](https://library.netapp.com/ecm/ecm_download_file/ECMLP2883300)

## **Installare sull'host del cluster**

Installare il pacchetto di plug-in SnapCenter per Linux o il pacchetto di plug-in SnapCenter per AIX su entrambi i nodi dell'host del cluster.

Ciascuno dei nodi dell'host del cluster dispone di due IP. Uno degli IP sarà l'IP pubblico dei rispettivi nodi e il secondo IP sarà l'IP del cluster condiviso tra entrambi i nodi.

### **Fasi**

- 1. Installare il pacchetto di plug-in SnapCenter per Linux o il pacchetto di plug-in SnapCenter per AIX su entrambi i nodi dell'host del cluster.
- 2. Verificare che i valori corretti per i parametri SNAPCENTER\_SERVER\_HOST, SPL\_PORT, SNAPCENTER\_SERVER\_PORT e SPL\_ENABLED\_PLUGINS siano specificati nel file spl.properties situato in */var/opt/snapcenter/spl/etc/*.

Se SPL\_ENABLED\_PLUGINS non è specificato in spl.properties, è possibile aggiungerlo e assegnare il valore SCO,SCU.

- 3. Sull'host del server SnapCenter, stabilire una sessione utilizzando il cmdlet *Open-SmConnection*, quindi immettere le credenziali.
- 4. In ciascuno dei nodi, impostare gli IP preferiti del nodo utilizzando il comando *set-PreferredHostIPsInStorageExportPolicy* sccli e i parametri richiesti.
- 5. Nell'host del server SnapCenter, aggiungere una voce per l'IP del cluster e il nome DNS corrispondente in  $C:$
- 6. Aggiungere il nodo al server SnapCenter utilizzando il cmdlet *Add-SmHost* specificando l'IP del cluster per il nome host.

Rilevare il database Oracle sul nodo 1 (supponendo che l'IP del cluster sia ospitato sul nodo 1) e creare un backup del database. In caso di failover, è possibile utilizzare il backup creato sul nodo 1 per ripristinare il database sul nodo 2. È anche possibile utilizzare il backup creato sul nodo 1 per creare un clone sul nodo 2.

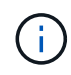

Se si verifica il failover mentre sono in esecuzione altre operazioni SnapCenter, saranno presenti volumi, directory e file di blocco obsoleti.

## **Installare il pacchetto plug-in per Linux in modalità silenziosa o console**

È possibile installare il pacchetto di plug-in SnapCenter per Linux sia in modalità console che in modalità silenziosa utilizzando l'interfaccia a riga di comando (CLI).

### **Cosa ti serve**

- Esaminare i prerequisiti per l'installazione del pacchetto di plug-in.
- Assicurarsi che la variabile di ambiente DI VISUALIZZAZIONE non sia impostata.

Se la variabile di ambiente DI VISUALIZZAZIONE è impostata, eseguire unset DISPLAY, quindi provare a installare manualmente il plug-in.

## **A proposito di questa attività**

Durante l'installazione in modalità console, è necessario fornire le informazioni di installazione necessarie, mentre durante l'installazione in modalità silenziosa non è necessario fornire alcuna informazione di installazione.

### **Fasi**

1. Scaricare il pacchetto di plug-in SnapCenter per Linux dal percorso di installazione del server SnapCenter.

Il percorso di installazione predefinito è *C:/ProgramData/NetApp/SnapCenter/PackageRepository*. Questo percorso è accessibile dall'host in cui è installato il server SnapCenter.

- 2. Dal prompt dei comandi, accedere alla directory in cui è stato scaricato il file di installazione.
- 3. A seconda della modalità di installazione preferita, eseguire una delle seguenti operazioni.

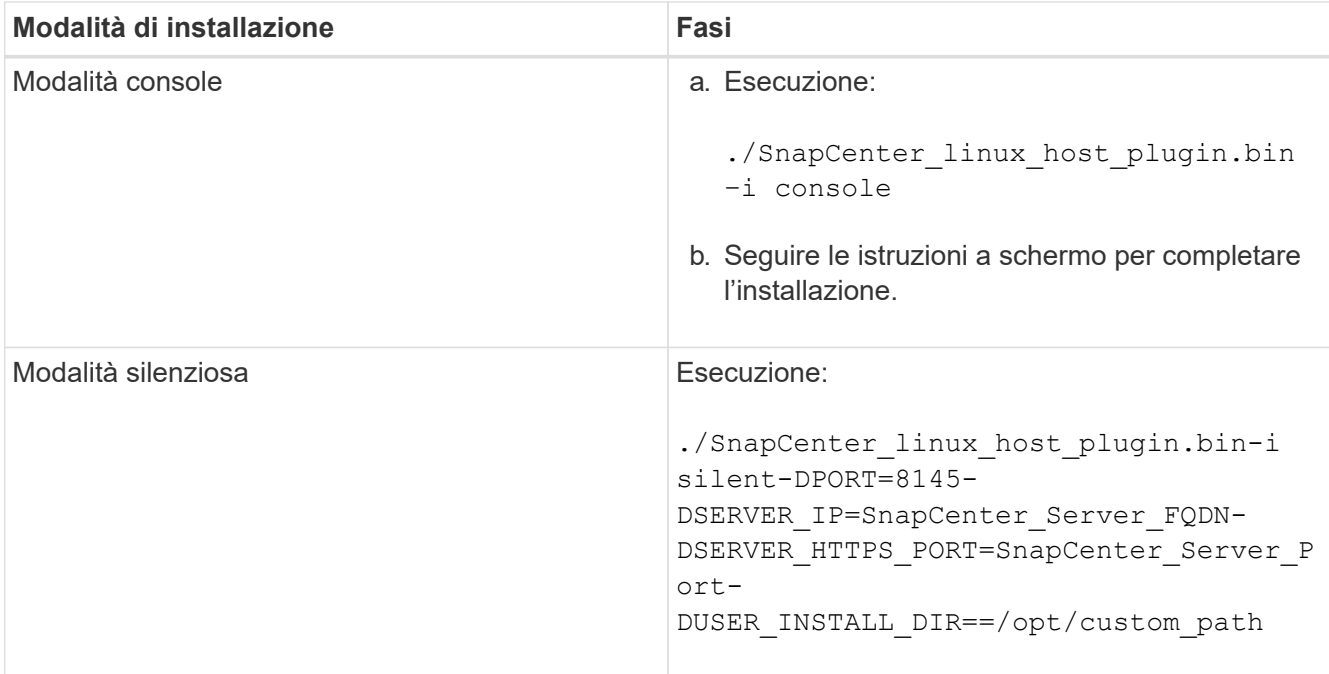

4. Modificare il file spl.properties che si trova in */var/opt/snapcenter/spl/etc/* per aggiungere SPL\_ENABLED\_PLUGINS=SCO,SCU, quindi riavviare il servizio caricatore plug-in di SnapCenter.

> L'installazione del pacchetto di plug-in registra i plug-in sull'host e non sul server SnapCenter. È necessario registrare i plug-in sul server SnapCenter aggiungendo l'host utilizzando l'interfaccia grafica di SnapCenter o il cmdlet PowerShell. Durante l'aggiunta dell'host, selezionare "Nessuno" come credenziale. Una volta aggiunto l'host, i plug-in installati vengono rilevati automaticamente.

## **Installare il pacchetto plug-in per AIX in modalità silenziosa**

È possibile installare il pacchetto plug-in SnapCenter per AIX in modalità silenziosa utilizzando l'interfaccia della riga di comando (CLI).

### **Cosa ti serve**

 $\left( \,$ i  $\right)$ 

- Esaminare i prerequisiti per l'installazione del pacchetto di plug-in.
- Assicurarsi che la variabile di ambiente DI VISUALIZZAZIONE non sia impostata.

Se la variabile di ambiente DI VISUALIZZAZIONE è impostata, eseguire unset DISPLAY, quindi provare a installare manualmente il plug-in.

#### **Fasi**

1. Scaricare il pacchetto di plug-in SnapCenter per AIX dal percorso di installazione del server SnapCenter.

Il percorso di installazione predefinito è *C:/ProgramData/NetApp/SnapCenter/PackageRepository*. Questo percorso è accessibile dall'host in cui è installato il server SnapCenter.

- 2. Dal prompt dei comandi, accedere alla directory in cui è stato scaricato il file di installazione.
- 3. Eseguire

```
./snapcenter aix host plugin.bsx-i silent-DPORT=8145-
DSERVER_IP=SnapCenter_Server_FQDN-DSERVER_HTTPS_PORT=SnapCenter_Server_Port-
DUSER_INSTALL_DIR==/opt/custom_path-
DINSTALL_LOG_NAME=SnapCenter_AIX_Host_Plug-in_Install_MANUAL.log-
DCHOSEN_FEATURE_LIST=CUSTOMDSPL_USER=install_user
```
4. Modificare il file spl.properties che si trova in */var/opt/snapcenter/spl/etc/* per aggiungere SPL\_ENABLED\_PLUGINS=SCO,SCU, quindi riavviare il servizio caricatore plug-in di SnapCenter.

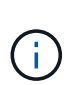

L'installazione del pacchetto di plug-in registra i plug-in sull'host e non sul server SnapCenter. È necessario registrare i plug-in sul server SnapCenter aggiungendo l'host utilizzando l'interfaccia grafica di SnapCenter o il cmdlet PowerShell. Durante l'aggiunta dell'host, selezionare "Nessuno" come credenziale. Una volta aggiunto l'host, i plug-in installati vengono rilevati automaticamente.

## <span id="page-18-0"></span>**Configurare il servizio caricatore plug-in di SnapCenter**

Il servizio caricatore plug-in SnapCenter carica il pacchetto plug-in per Linux o AIX per interagire con il server SnapCenter. Il servizio caricatore plug-in SnapCenter viene installato quando si installa il pacchetto plug-in SnapCenter per Linux o il pacchetto plugin SnapCenter per AIX.

## **A proposito di questa attività**

Dopo aver installato il pacchetto plug-in SnapCenter per Linux o il pacchetto plug-in SnapCenter per AIX, il servizio caricatore plug-in SnapCenter si avvia automaticamente. Se il servizio caricatore plug-in di SnapCenter non si avvia automaticamente, è necessario:

- Assicurarsi che la directory in cui opera il plug-in non venga eliminata
- Aumentare lo spazio di memoria assegnato alla Java Virtual Machine

Il file spl.properties, che si trova in */custom\_location/NetApp/snapcenter/spl/etc/*, contiene i seguenti parametri. A questi parametri vengono assegnati valori predefiniti.

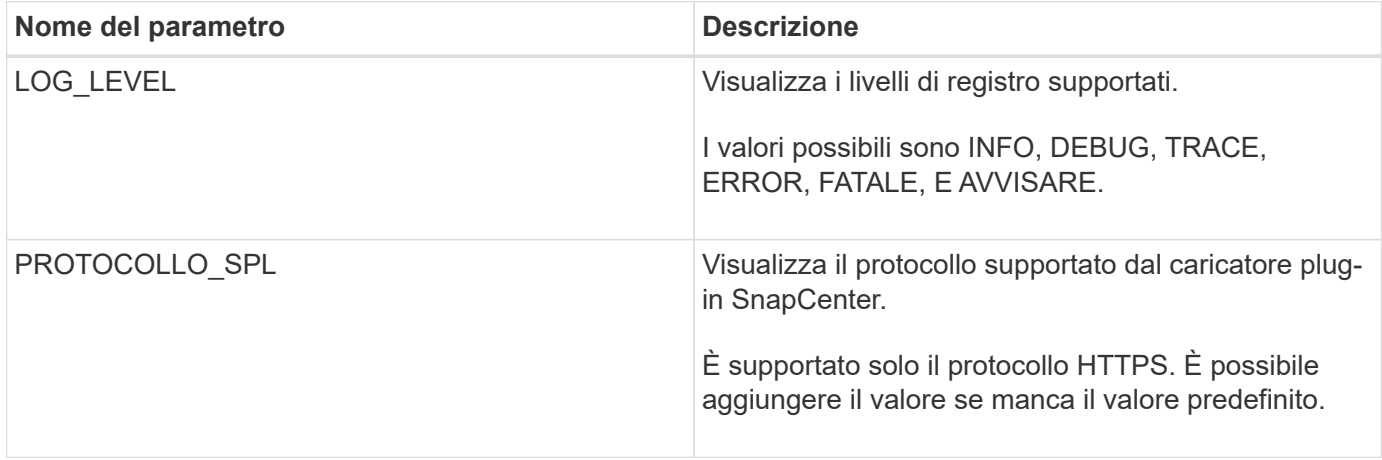

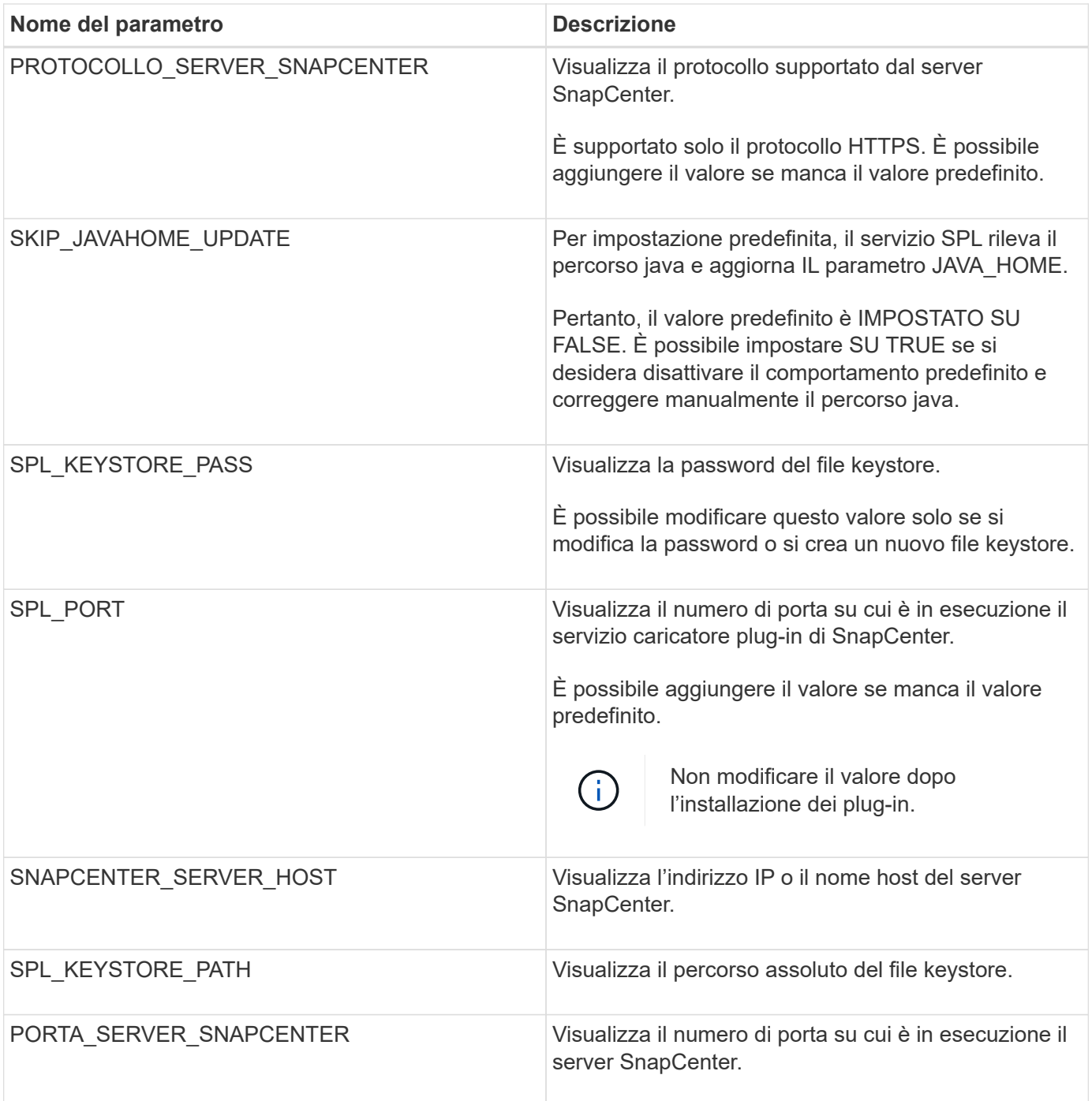

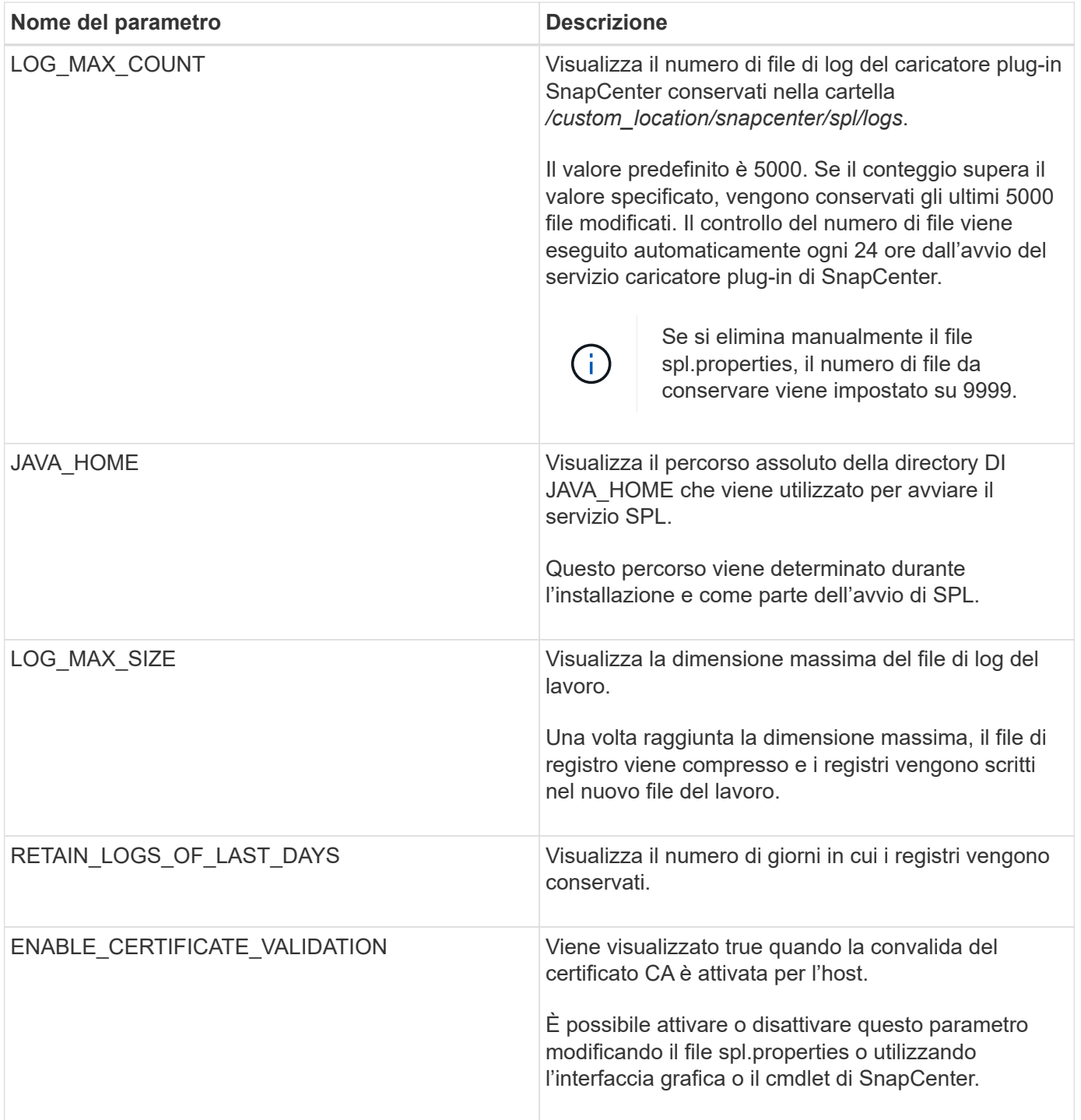

Se uno di questi parametri non è assegnato al valore predefinito o se si desidera assegnare o modificare il valore, è possibile modificare il file spl.properties. È inoltre possibile verificare il file spl.properties e modificarlo per risolvere eventuali problemi relativi ai valori assegnati ai parametri. Dopo aver modificato il file spl.properties, riavviare il servizio caricatore plug-in di SnapCenter.

### **Fasi**

- 1. Eseguire una delle seguenti operazioni, secondo necessità:
	- Avviare il servizio caricatore plug-in di SnapCenter come utente root:

```
 `/custom_location/NetApp/snapcenter/spl/bin/spl start`
** Arrestare il servizio caricatore plug-in di SnapCenter:
```
`/custom\_location/NetApp/snapcenter/spl/bin/spl stop`

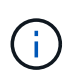

È possibile utilizzare l'opzione -force con il comando stop per arrestare con forza il servizio caricatore plug-in di SnapCenter. Tuttavia, prima di eseguire questa operazione, è necessario prestare attenzione, in quanto termina anche le operazioni esistenti.

◦ Riavviare il servizio caricatore plug-in di SnapCenter:

```
 `/custom_location/NetApp/snapcenter/spl/bin/spl restart`
** Individuare lo stato del servizio caricatore plug-in di
SnapCenter:
```

```
 `/custom_location/NetApp/snapcenter/spl/bin/spl status`
** Individuare la modifica nel servizio caricatore plug-in di
SnapCenter:
```
`/custom\_location/NetApp/snapcenter/spl/bin/spl change`

## <span id="page-21-0"></span>**Configurare il certificato CA con il servizio caricatore plugin (SPL) di SnapCenter sull'host Linux**

È necessario gestire la password del keystore SPL e il relativo certificato, configurare il certificato CA, configurare i certificati root o intermedi per l'archivio di trust SPL e configurare la coppia di chiavi firmate CA per l'archivio di trust SPL con il servizio caricatore plug-in SnapCenter per attivare il certificato digitale installato.

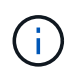

SPL utilizza il file 'keystore.jks', che si trova in '/var/opt/snapcenter/spl/etc' sia come Trust-store che come keystore.

## **Gestire la password per l'archivio chiavi SPL e l'alias della coppia di chiavi firmate CA in uso**

**Fasi**

1. È possibile recuperare la password predefinita del keystore SPL dal file di proprietà SPL.

È il valore corrispondente alla chiave 'SOL\_KEYSTORE\_PASS'.

2. Modificare la password del keystore:

```
 keytool -storepasswd -keystore keystore.jks
. Modificare la password per tutti gli alias delle chiavi private nel
keystore con la stessa password utilizzata per il keystore:
```
keytool -keypasswd -alias "<alias name>" -keystore keystore.jks

Aggiornare lo stesso per la chiave SPL\_KEYSTORE\_PASS nel file spl.properties.

3. Riavviare il servizio dopo aver modificato la password.

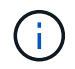

La password per l'archivio chiavi SPL e per tutte le password alias associate della chiave privata deve essere la stessa.

## **Configurare i certificati root o intermedi per l'archivio di trust SPL**

È necessario configurare i certificati root o intermedi senza la chiave privata in SPL trust-store.

#### **Fasi**

- 1. Accedere alla cartella contenente il keystore SPL: */var/opt/snapcenter/spl/etc*.
- 2. Individuare il file 'keystore.jks'.
- 3. Elencare i certificati aggiunti nel keystore:

```
 keytool -list -v -keystore keystore.jks
. Aggiungere un certificato root o intermedio:
```

```
 keytool -import -trustcacerts -alias
<AliasNameForCerticateToBeImported> -file /<CertificatePath> -keystore
keystore.jks
. Riavviare il servizio dopo aver configurato i certificati root o
intermedi in SPL trust-store.
```
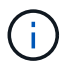

Aggiungere il certificato CA principale e i certificati CA intermedi.

## **Configurare la coppia di chiavi con firma CA nell'archivio di trust SPL**

È necessario configurare la coppia di chiavi firmate della CA nell'archivio di fiducia SPL.

**Fasi**

1. Accedere alla cartella contenente il keystore /var/opt/snapcenter/spl/ecc. della SPL

- 2. Individuare il file 'keystore.jks'.
- 3. Elencare i certificati aggiunti nel keystore:

```
 keytool -list -v -keystore keystore.jks
. Aggiungere il certificato CA con chiave pubblica e privata.
```

```
 keytool -importkeystore -srckeystore <CertificatePathToImport>
-srcstoretype pkcs12 -destkeystore keystore.jks -deststoretype JKS
. Elencare i certificati aggiunti nel keystore.
```

```
 keytool -list -v -keystore keystore.jks
. Verificare che il keystore contenga l'alias corrispondente al nuovo
certificato CA aggiunto al keystore.
. Modificare la password della chiave privata aggiunta per il
certificato CA in password archivio chiavi.
```
Default SPL keystore password è il valore della chiave SPL\_KEYSTORE\_PASS nel file spl.properties.

```
keytool -keypasswd -alias "<aliasNameOfAddedCertInKeystore>" -keystore
keystore.jks
. Se il nome alias nel certificato CA è lungo e contiene spazi o
caratteri speciali ("*",","), modificare il nome alias con un nome
semplice:
```

```
 keytool -changealias -alias "<OrignalAliasName>" -destalias
"<NewAliasName>" -keystore keystore.jks
. Configurare il nome alias dal keystore che si trova nel file
spl.properties.
```
Aggiornare questo valore con la chiave SPL\_CERTIFICATE\_ALIAS.

4. Riavviare il servizio dopo aver configurato la coppia di chiavi firmate della CA in SPL trust-store.

### **Configurare l'elenco CRL (Certificate Revocation List) per SPL**

Configurare il CRL per SPL

#### **A proposito di questa attività**

- SPL ricerca i file CRL in una directory preconfigurata.
- La directory predefinita per i file CRL per SPL è */var/opt/snapcenter/spl/etc/crl*.

### **Fasi**

- 1. È possibile modificare e aggiornare la directory predefinita nel file spl.properties in base alla chiave SPL\_CRL\_PATH.
- 2. È possibile inserire più file CRL in questa directory.

I certificati in entrata verranno verificati per ciascun CRL.

## <span id="page-24-0"></span>**Abilitare i certificati CA per i plug-in**

È necessario configurare i certificati CA e implementarne i certificati nel server SnapCenter e negli host plug-in corrispondenti. Attivare la convalida del certificato CA per i plug-in.

## **Cosa ti serve**

- È possibile attivare o disattivare i certificati CA utilizzando il cmdlet Esegui *set-SmCertificateSettings*.
- È possibile visualizzare lo stato del certificato per i plug-in utilizzando le *Get-SmCertificateSettings*.

Le informazioni relative ai parametri che possono essere utilizzati con il cmdlet e le relative descrizioni possono essere ottenute eseguendo *Get-Help command\_name*. In alternativa, fare riferimento alla ["Guida di](https://library.netapp.com/ecm/ecm_download_file/ECMLP2883300) [riferimento al cmdlet del software SnapCenter".](https://library.netapp.com/ecm/ecm_download_file/ECMLP2883300)

### **Fasi**

- 1. Nel riquadro di spostamento di sinistra, fare clic su **hosts**.
- 2. Nella pagina hosts, fare clic su **Managed hosts**.
- 3. Selezionare uno o più host plug-in.
- 4. Fare clic su **altre opzioni**.
- 5. Selezionare **attiva convalida certificato**.

## **Al termine**

L'host della scheda host gestiti visualizza un lucchetto e il colore del lucchetto indica lo stato della connessione tra il server SnapCenter e l'host del plug-in.

- **A** Indica che il certificato CA non è né abilitato né assegnato all'host del plug-in.
- **A** Indica che il certificato CA è stato validato correttamente.
- **A** Indica che non è stato possibile validare il certificato CA.
- **A** indica che non è stato possibile recuperare le informazioni di connessione.

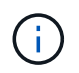

Quando lo stato è giallo o verde, le operazioni di protezione dei dati vengono completate correttamente.

## <span id="page-25-0"></span>**Importa i dati da SnapManager per Oracle e SnapManager per SAP a SnapCenter**

L'importazione dei dati da SnapManager per Oracle e SnapManager per SAP a SnapCenter consente di continuare a utilizzare i dati delle versioni precedenti.

È possibile importare i dati da SnapManager per Oracle e SnapManager per SAP a SnapCenter eseguendo lo strumento di importazione dall'interfaccia della riga di comando (CLI host Linux).

Lo strumento di importazione crea policy e gruppi di risorse in SnapCenter. I criteri e i gruppi di risorse creati in SnapCenter corrispondono ai profili e alle operazioni eseguite utilizzando tali profili in SnapManager per Oracle e SnapManager per SAP. Lo strumento di importazione SnapCenter interagisce con i database dei repository SnapManager per Oracle e SnapManager per SAP e con il database che si desidera importare.

- Recupera tutti i profili, le pianificazioni e le operazioni eseguite utilizzando i profili.
- Crea una policy di backup SnapCenter per ogni operazione univoca e ogni pianificazione allegata a un profilo.
- Crea un gruppo di risorse per ogni database di destinazione.

È possibile eseguire lo strumento di importazione eseguendo lo script sc-migra situato in */opt/NetApp/snapcenter/spl/bin*. Quando si installa il pacchetto di plug-in SnapCenter per Linux sull'host di database che si desidera importare, lo script di migrazione sc viene copiato in */opt/NetApp/snapcenter/spl/bin*.

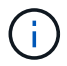

L'importazione dei dati non è supportata dall'interfaccia grafica utente (GUI) di SnapCenter.

SnapCenter non supporta Data ONTAP in 7-Mode. È possibile utilizzare lo strumento di transizione 7-Mode per migrare i dati e le configurazioni memorizzati in un sistema che esegue Data ONTAP in 7-Mode a un sistema ONTAP.

## **Configurazioni supportate per l'importazione dei dati**

Prima di importare i dati da SnapManager 3.4.x per Oracle e SnapManager 3.4.x per SAP a SnapCenter, è necessario conoscere le configurazioni supportate dal plug-in SnapCenter per database Oracle.

Le configurazioni supportate con il plug-in SnapCenter per database Oracle sono elencate nella ["Tool di](https://imt.netapp.com/matrix/imt.jsp?components=105283;&solution=1259&isHWU&src=IMT) [matrice di interoperabilità NetApp"](https://imt.netapp.com/matrix/imt.jsp?components=105283;&solution=1259&isHWU&src=IMT).

## **Cosa viene importato in SnapCenter**

È possibile importare profili, pianificazioni e operazioni eseguite utilizzando i profili.

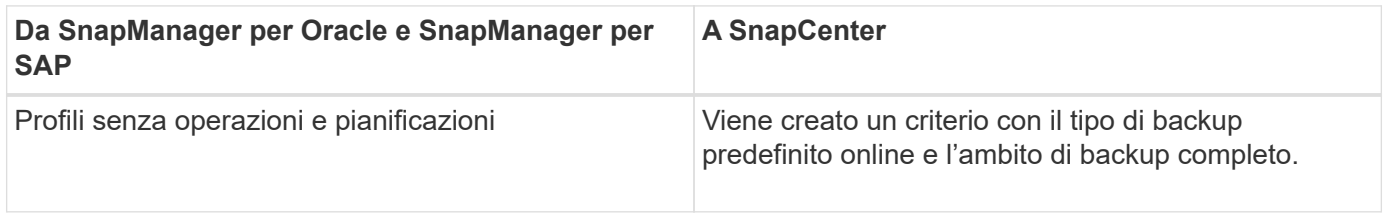

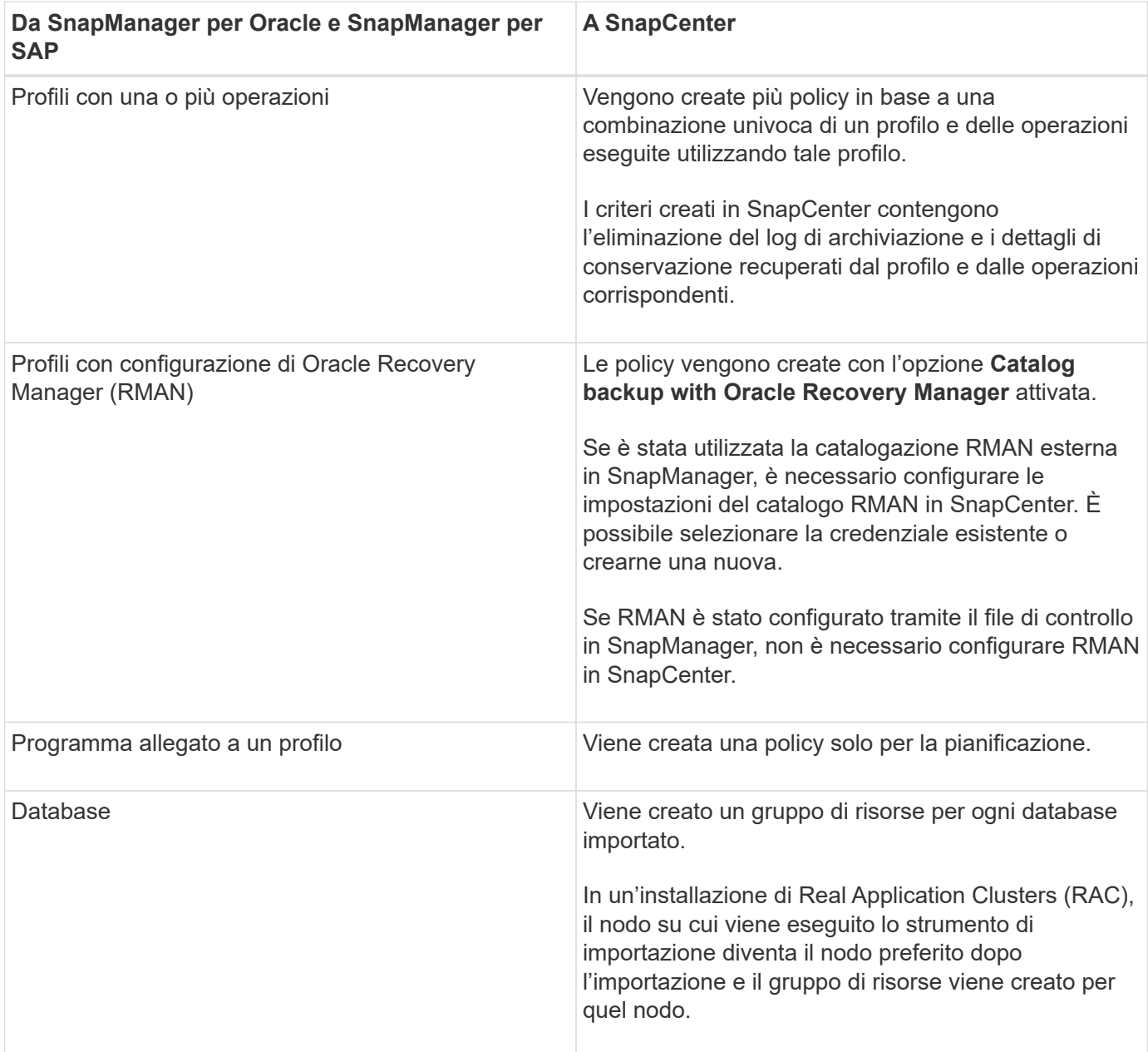

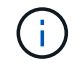

Quando viene importato un profilo, viene creato un criterio di verifica insieme al criterio di backup.

Quando i profili, le pianificazioni e le operazioni eseguite con i profili SnapManager for Oracle e SnapManager for SAP vengono importati in SnapCenter, vengono importati anche i diversi valori dei parametri.

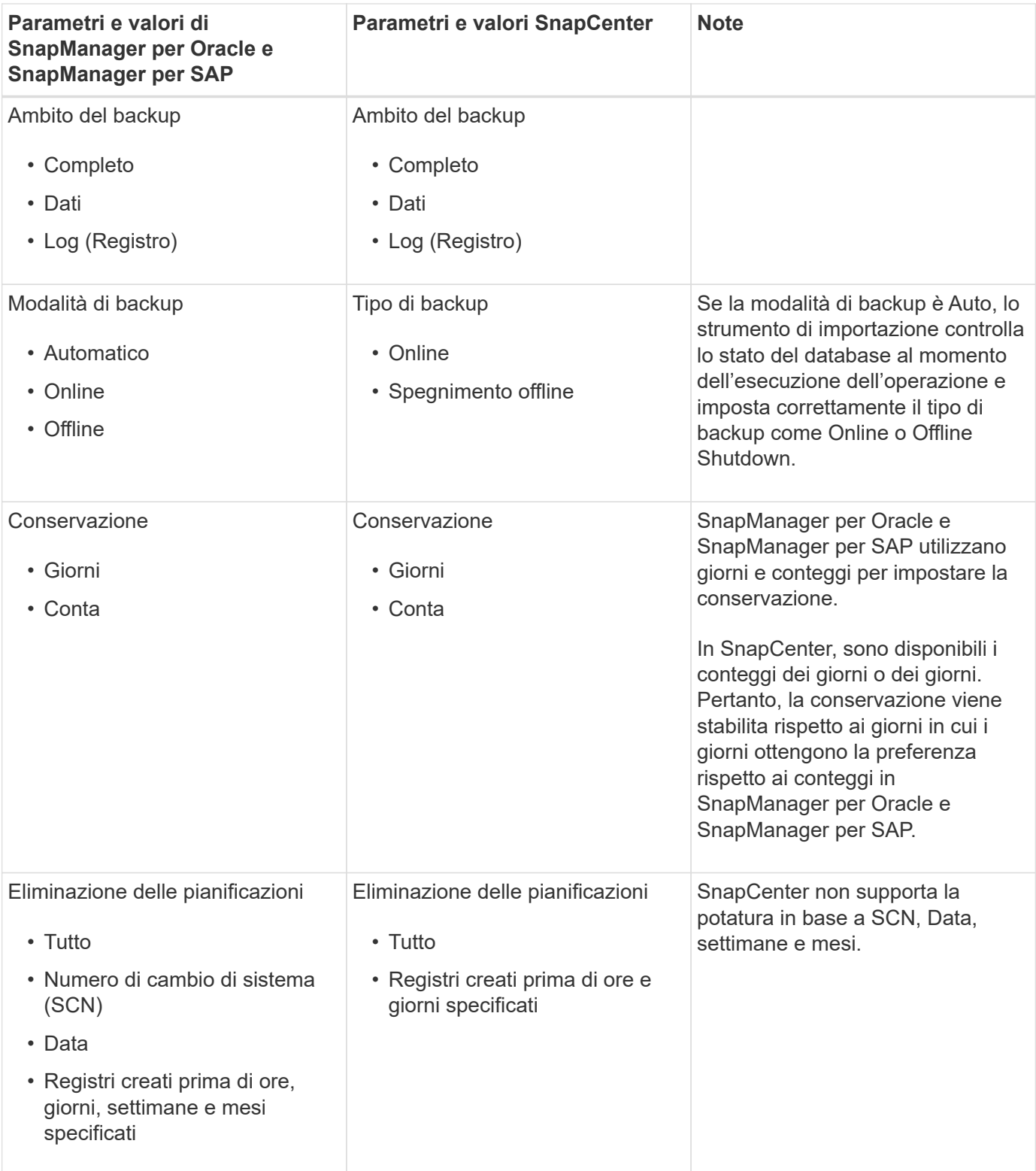

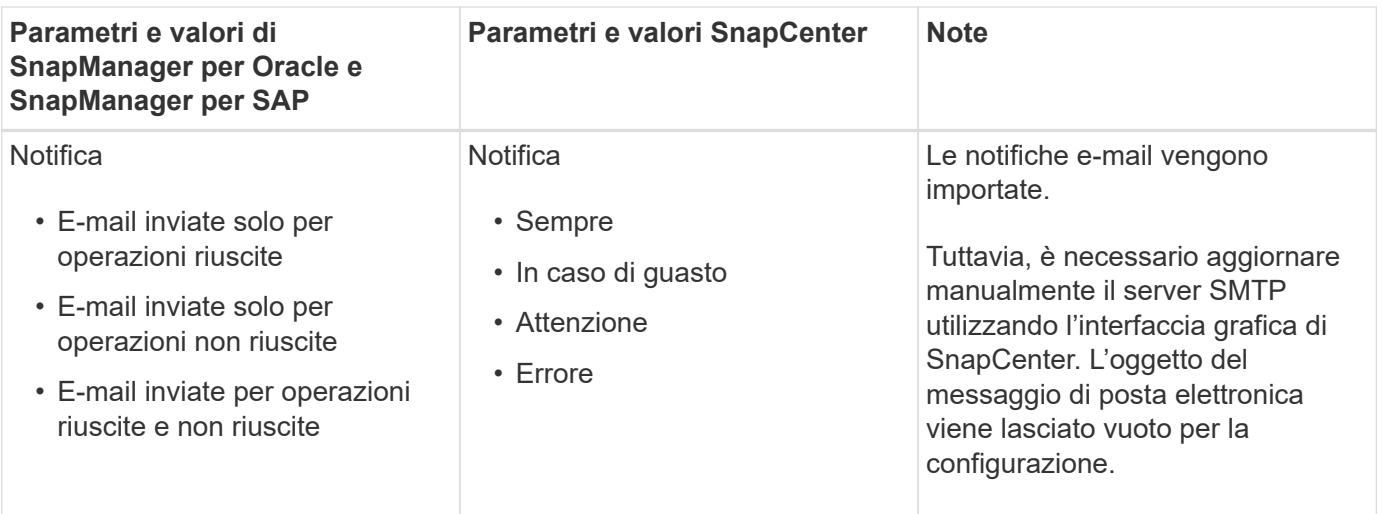

## **Cosa non viene importato in SnapCenter**

Lo strumento di importazione non importa tutto in SnapCenter.

Non è possibile importare quanto segue in SnapCenter:

- Metadati di backup
- Backup parziali
- Backup RDM (Raw Device mapping) e VSC (Virtual Storage Console) correlati
- Ruoli o credenziali disponibili nel repository SnapManager per Oracle e SnapManager per SAP
- Dati relativi alle operazioni di verifica, ripristino e clonazione
- Eliminazione delle operazioni
- Dettagli di replica specificati nel profilo SnapManager per Oracle e SnapManager per SAP

Dopo l'importazione, è necessario modificare manualmente il criterio corrispondente creato in SnapCenter per includere i dettagli della replica.

• Informazioni di backup catalogate

## **Prepararsi all'importazione dei dati**

Prima di importare i dati in SnapCenter, è necessario eseguire alcune operazioni per eseguire correttamente l'operazione di importazione.

### **Fasi**

- 1. Identificare il database che si desidera importare.
- 2. Utilizzando SnapCenter, aggiungere l'host del database e installare il pacchetto di plug-in SnapCenter per Linux.
- 3. Utilizzando SnapCenter, impostare le connessioni per le macchine virtuali di storage (SVM) utilizzate dai database sull'host.
- 4. Nel riquadro di spostamento di sinistra, fare clic su **risorse**, quindi selezionare il plug-in appropriato dall'elenco.

5. Nella pagina Resources (risorse), verificare che il database da importare venga rilevato e visualizzato.

Se si desidera eseguire lo strumento di importazione, il database deve essere accessibile, altrimenti la creazione del gruppo di risorse non riesce.

Se nel database sono configurate le credenziali, è necessario creare una credenziale corrispondente in SnapCenter, assegnarla al database ed eseguire di nuovo il rilevamento del database. Se il database risiede in Automatic Storage Management (ASM), è necessario creare le credenziali per l'istanza ASM e assegnarle al database.

- 6. Assicurarsi che l'utente che esegue lo strumento di importazione disponga di privilegi sufficienti per eseguire i comandi CLI di SnapManager per Oracle o SnapManager per SAP (ad esempio il comando per sospendere le pianificazioni) da SnapManager per Oracle o SnapManager per host SAP.
- 7. Eseguire i seguenti comandi sull'host SnapManager per Oracle o SnapManager per SAP per sospendere le pianificazioni:
	- a. Se si desidera sospendere le pianificazioni sull'host SnapManager per Oracle, eseguire:
		- smo credential set -repository -dbname repository\_database\_name -host host name -port port number -login -username user name for repository database
		- smo profile sync -repository -dbname repository\_database\_name -host host name -port port number -login -username host user name for repository database
		- smo credential set -profile -name profile\_name

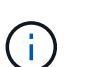

È necessario eseguire il comando smo credential set per ciascun profilo sull'host.

- b. Se si desidera sospendere le pianificazioni sull'host SnapManager per SAP, eseguire:
	- smsap credential set -repository -dbname repository\_database\_name -host host name -port port number -login -username user\_name\_for\_repository\_database
	- smsap profile sync -repository -dbname repository\_database\_name -host host name -port port number -login -username host user name for repository database
	- smsap credential set -profile -name profile\_name

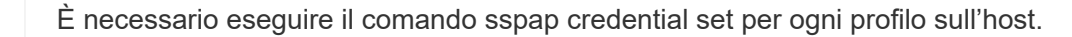

8. Assicurarsi che FQDN (Fully Qualified Domain Name) dell'host di database sia visualizzato quando si esegue hostname -F.

Se FQDN non viene visualizzato, è necessario modificare /etc/hosts per specificare l'FQDN dell'host.

## **Importare i dati**

È possibile importare i dati eseguendo lo strumento di importazione dall'host del database.

### **A proposito di questa attività**

I criteri di backup di SnapCenter creati dopo l'importazione hanno diversi formati di denominazione:

• Le policy create per i profili senza operazioni e pianificazioni hanno il formato SM\_PROFILENAME\_ONLINE\_FULL\_DEFAULT\_MIGRATED.

Quando non viene eseguita alcuna operazione utilizzando un profilo, il criterio corrispondente viene creato con il tipo di backup predefinito online e l'ambito di backup completo.

- I criteri creati per i profili con una o più operazioni hanno il formato SM\_PROFILENAME\_BACKUPMODE\_BACKUPSCOPE\_MIGRATED.
- I criteri creati per le pianificazioni associate ai profili hanno il formato SM\_PROFILENAME\_SMOSCHEDULENAME\_BACKUPMODE\_BACKUPSCOPE\_MIGRATED.

### **Fasi**

- 1. Accedere all'host di database che si desidera importare.
- 2. Eseguire lo strumento di importazione eseguendo lo script sc-migra situato in */opt/NetApp/Snapcenter/spl/bin*.
- 3. Immettere il nome utente e la password del server SnapCenter.

Una volta convalidate le credenziali, viene stabilita una connessione con SnapCenter.

4. Immettere i dettagli del database del repository SnapManager per Oracle o SnapManager per SAP.

Il database del repository elenca i database disponibili sull'host.

5. Inserire i dettagli del database di destinazione.

Se si desidera importare tutti i database sull'host, immettere all (tutti).

6. Se si desidera generare un log di sistema o inviare messaggi ASUP per operazioni non riuscite, è necessario attivarli eseguendo il comando *Add-SmStorageConnection* o *set-SmStorageConnection*.

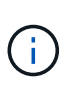

Se si desidera annullare un'operazione di importazione, durante l'esecuzione dello strumento di importazione o dopo l'importazione, è necessario eliminare manualmente i criteri, le credenziali e i gruppi di risorse di SnapCenter creati durante l'operazione di importazione.

## **Risultati**

I criteri di backup di SnapCenter vengono creati per i profili, le pianificazioni e le operazioni eseguite utilizzando i profili. Vengono inoltre creati gruppi di risorse per ogni database di destinazione.

Una volta importati correttamente i dati, le pianificazioni associate al database importato vengono sospese in SnapManager per Oracle e SnapManager per SAP.

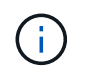

Dopo l'importazione, è necessario gestire il database o il file system importato utilizzando SnapCenter.

I log per ogni esecuzione del tool di importazione sono memorizzati nella directory */var/opt/snapcenter/spl/logs* con il nome spl\_Migration\_timestamp.log. È possibile fare riferimento a questo registro per esaminare gli errori di importazione e risolverli.

#### **Informazioni sul copyright**

Copyright © 2024 NetApp, Inc. Tutti i diritti riservati. Stampato negli Stati Uniti d'America. Nessuna porzione di questo documento soggetta a copyright può essere riprodotta in qualsiasi formato o mezzo (grafico, elettronico o meccanico, inclusi fotocopie, registrazione, nastri o storage in un sistema elettronico) senza previo consenso scritto da parte del detentore del copyright.

Il software derivato dal materiale sottoposto a copyright di NetApp è soggetto alla seguente licenza e dichiarazione di non responsabilità:

IL PRESENTE SOFTWARE VIENE FORNITO DA NETAPP "COSÌ COM'È" E SENZA QUALSIVOGLIA TIPO DI GARANZIA IMPLICITA O ESPRESSA FRA CUI, A TITOLO ESEMPLIFICATIVO E NON ESAUSTIVO, GARANZIE IMPLICITE DI COMMERCIABILITÀ E IDONEITÀ PER UNO SCOPO SPECIFICO, CHE VENGONO DECLINATE DAL PRESENTE DOCUMENTO. NETAPP NON VERRÀ CONSIDERATA RESPONSABILE IN ALCUN CASO PER QUALSIVOGLIA DANNO DIRETTO, INDIRETTO, ACCIDENTALE, SPECIALE, ESEMPLARE E CONSEQUENZIALE (COMPRESI, A TITOLO ESEMPLIFICATIVO E NON ESAUSTIVO, PROCUREMENT O SOSTITUZIONE DI MERCI O SERVIZI, IMPOSSIBILITÀ DI UTILIZZO O PERDITA DI DATI O PROFITTI OPPURE INTERRUZIONE DELL'ATTIVITÀ AZIENDALE) CAUSATO IN QUALSIVOGLIA MODO O IN RELAZIONE A QUALUNQUE TEORIA DI RESPONSABILITÀ, SIA ESSA CONTRATTUALE, RIGOROSA O DOVUTA A INSOLVENZA (COMPRESA LA NEGLIGENZA O ALTRO) INSORTA IN QUALSIASI MODO ATTRAVERSO L'UTILIZZO DEL PRESENTE SOFTWARE ANCHE IN PRESENZA DI UN PREAVVISO CIRCA L'EVENTUALITÀ DI QUESTO TIPO DI DANNI.

NetApp si riserva il diritto di modificare in qualsiasi momento qualunque prodotto descritto nel presente documento senza fornire alcun preavviso. NetApp non si assume alcuna responsabilità circa l'utilizzo dei prodotti o materiali descritti nel presente documento, con l'eccezione di quanto concordato espressamente e per iscritto da NetApp. L'utilizzo o l'acquisto del presente prodotto non comporta il rilascio di una licenza nell'ambito di un qualche diritto di brevetto, marchio commerciale o altro diritto di proprietà intellettuale di NetApp.

Il prodotto descritto in questa guida può essere protetto da uno o più brevetti degli Stati Uniti, esteri o in attesa di approvazione.

LEGENDA PER I DIRITTI SOTTOPOSTI A LIMITAZIONE: l'utilizzo, la duplicazione o la divulgazione da parte degli enti governativi sono soggetti alle limitazioni indicate nel sottoparagrafo (b)(3) della clausola Rights in Technical Data and Computer Software del DFARS 252.227-7013 (FEB 2014) e FAR 52.227-19 (DIC 2007).

I dati contenuti nel presente documento riguardano un articolo commerciale (secondo la definizione data in FAR 2.101) e sono di proprietà di NetApp, Inc. Tutti i dati tecnici e il software NetApp forniti secondo i termini del presente Contratto sono articoli aventi natura commerciale, sviluppati con finanziamenti esclusivamente privati. Il governo statunitense ha una licenza irrevocabile limitata, non esclusiva, non trasferibile, non cedibile, mondiale, per l'utilizzo dei Dati esclusivamente in connessione con e a supporto di un contratto governativo statunitense in base al quale i Dati sono distribuiti. Con la sola esclusione di quanto indicato nel presente documento, i Dati non possono essere utilizzati, divulgati, riprodotti, modificati, visualizzati o mostrati senza la previa approvazione scritta di NetApp, Inc. I diritti di licenza del governo degli Stati Uniti per il Dipartimento della Difesa sono limitati ai diritti identificati nella clausola DFARS 252.227-7015(b) (FEB 2014).

#### **Informazioni sul marchio commerciale**

NETAPP, il logo NETAPP e i marchi elencati alla pagina<http://www.netapp.com/TM> sono marchi di NetApp, Inc. Gli altri nomi di aziende e prodotti potrebbero essere marchi dei rispettivi proprietari.